# Registrar o Unified 9971 IP Phone no CUCM Express Ī

## **Contents**

**[Introduction](#page-0-0) [Prerequisites](#page-0-1) [Requirements](#page-0-2)** [Componentes Utilizados](#page-0-3) [Diagrama de Rede](#page-1-0) **[Conventions](#page-1-1)** [Registrar 99xx telefones no CME como SIP](#page-1-2) [SIP: Configurando o Cisco Unified CME](#page-1-3) [SIP: Criando números de diretório](#page-2-0) [SIP: Atribuindo números de diretório a telefones](#page-2-1) [Configuração de exemplo](#page-2-2) [Suporte a vídeo](#page-3-0) **[Troubleshoot](#page-4-0)** [As chaves de número não funcionam](#page-4-1) [Solução](#page-4-2) [Suspensões do módulo de expansão de teclas 9971](#page-4-3) [Informações Relacionadas](#page-5-0)

# <span id="page-0-0"></span>**Introduction**

Este documento fornece informações sobre como registrar um telefone IP 9900 Series com o Cisco Unified Communications Manager Express.

## <span id="page-0-1"></span>**Prerequisites**

## <span id="page-0-2"></span>**Requirements**

Certifique-se de atender a estes requisitos antes de tentar esta configuração:

- CME Release 8.5 instalado
- Uma imagem do Cisco IOS® Software Release 15.1(3)T ou IOS 15.1(4)M está no roteador

## <span id="page-0-3"></span>Componentes Utilizados

As informações neste documento são baseadas nestas versões de software e hardware:

- Roteador Cisco 3825 no Software Cisco IOS versão 15.1(3)T
- Cisco Unified CallManager Express 8.5
- Telefone IP Cisco Unified 9971
- Switch Cisco Catalyst 3560 no software Cisco IOS versão 12.2

The information in this document was created from the devices in a specific lab environment. All of the devices used in this document started with a cleared (default) configuration. If your network is live, make sure that you understand the potential impact of any command.

### <span id="page-1-0"></span>Diagrama de Rede

Este documento utiliza a seguinte configuração de rede:

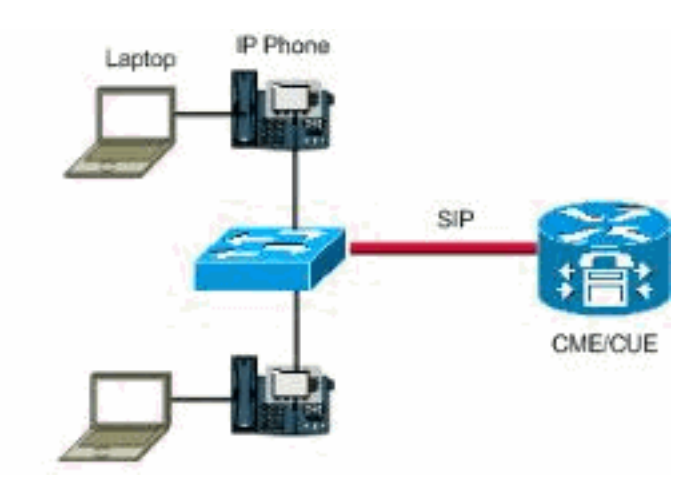

## <span id="page-1-1"></span>**Conventions**

Consulte as [Convenções de Dicas Técnicas da Cisco para obter mais informações sobre](//www.cisco.com/en/US/tech/tk801/tk36/technologies_tech_note09186a0080121ac5.shtml) [convenções de documentos.](//www.cisco.com/en/US/tech/tk801/tk36/technologies_tech_note09186a0080121ac5.shtml)

## <span id="page-1-2"></span>Registrar 99xx telefones no CME como SIP

Você precisa configurar o telefone 99xx com o CME 8.5 e os telefones IP 99xx somente para suportar o protocolo SIP.

Não é possível adicionar este telefone como um telefone porque este é um telefone SIP e o comando ephone é usado somente para telefones controlados por SCCP. Para resolver esse problema no roteador Cisco Unified Communications Manager Express, faça estas etapas básicas de configuração para telefones SIP:

- 1. [Configurando o Cisco Unified CME](#page-1-3)
- 2. [Criando números de diretório](#page-2-0)
- 3. [Atribuindo números de diretório a telefones](#page-2-1)

## <span id="page-1-3"></span>SIP: Configurando o Cisco Unified CME

Para identificar os nomes de arquivos e a localização do firmware do telefone para os tipos de telefone a serem conectados, especificar a porta para registro do telefone e especificar o número de telefones e números de diretório a serem suportados, faça o seguinte:

```
Router> enable
Router# configure terminal
Router(config)# voice register global
Router(config-register-global)# mode cme
Router(config-register-global)# source-address ip-address [port port]
Router(config-register-global)# load phone-type firmware-file
Router(config-register-global)# tftp-path {flash: | slot0: | tftp://url}
Router(config-register-global)# max-pool max-phones
Router(config-register-global)# max-dn max-directory-numbers
Router(config-register-global)# authenticate [all] [realm string]
Router(config-register-global)# ip qos dscp {{number | af | cs | default | ef} {media | service
| signaling | video}}
Router(config-register-global)# end
```
#### <span id="page-2-0"></span>SIP: Criando números de diretório

Para criar um número de diretório no Cisco Unified CME para um telefone SIP, linha de intercomunicador, porta de voz ou um indicador de mensagem em espera (MWI), faça o seguinte para cada número de diretório a ser criado:

```
Router> enable
Router# configure terminal
Router(config)# voice register dn dn-tag
Router(config-register-dn)# number number
Router(config-register-dn)# shared-line [max-calls number-of-calls]
Router(config-register-dn)# huntstop channel number-of-channels
Router(config-register-dn)# end
```
#### <span id="page-2-1"></span>SIP: Atribuindo números de diretório a telefones

Esta tarefa configura os ramais que aparecem em cada telefone. Para criar e modificar parâmetros específicos do telefone para telefones SIP individuais, faça o seguinte para cada telefone SIP a ser conectado no Cisco Unified CME:

```
Router> enable
Router# configure terminal
Router(config)# voice register pool pool-tag
Router(config-register-pool)# id mac address
Router(config-register-pool)# type phone-type
Router(config-register-pool)# number tag dn dn-tag
Router(config-register-pool)# busy-trigger-per-button number-of-calls
Router(config-register-pool)# username name password string
Router(config-register-pool)# dtmf-relay [cisco-rtp] [rtp-nte] [sip-notify]
Router(config-register-pool)# end
```
#### <span id="page-2-2"></span>Configuração de exemplo

Verifique se você colocou as cargas SIP para os telefones na memória flash e executou tftpbindings da mesma forma que os telefones SCCP. Aqui está um exemplo, extraído de um Cisco 2911 CME Router, que você precisa executar:

```
tftp-server flash:flash/rootfs9971.9-1-1SR1.sebn alias rootfs9971.9-1-1SR1.sebn
tftp-server flash:flash/sboot9971.031610R1-9-1-1SR1.sebn alias
sboot9971.031610R1-9-1-1SR1.sebn
tftp-server flash:flash/skern9971.022809R2-9-1-1SR1.sebn alias
skern9971.022809R2-9-1-1SR1.sebn
tftp-server flash:flash/sip9971.9-1-1SR1.loads alias sip9971.9-1-1SR1.loads
```
#### Aqui está o exemplo de configuração:

```
!
voice service voip
  sip
     registrar server expires max 3600 min 120
!
voice register global
   mode cme
   source-address<router interface for CME> port 5060
   max-dn 40
   max-pool 42
   load 9971 sip9971.9-1-1SR1
   timezone 13
   voicemail<VM Pilot>
    create profile
!
voice register dn 2
   number 5001
   name Office
   label 5001
   mwi
!
voice register pool 2
   id mac ECC8.82B1.47EE
   type 9971
   number 1 dn 2
   presence call-list
   dtmf-relay rtp-nte
   call-forward b2bua busy 68600
    codec g711ulaw
   no vad
!
```
Quando esta configuração estiver concluída, você precisará digitar o comando [create profile](//www.cisco.com/en/US/docs/voice_ip_comm/cucme/command/reference/cme_c1ht.html#wp1103380) em [voice register global](//www.cisco.com/en/US/docs/voice_ip_comm/cucme/command/reference/cme_v1ht.html#wp1058600) para criar arquivos de configuração para qualquer telefone adicionado ou qualquer alteração feita no telefone.

Router(config)#**voice register global** Router(config-register-global)#**create profile**

Observação: como esses telefones não são Skinny, a configuração de serviço de telefonia não se aplica aqui. Você deve usar o **registro de voz global** .

#### <span id="page-3-0"></span>Suporte a vídeo

O CME 8.5 não suporta vídeo nos telefones IP 9971. O suporte a vídeo está disponível somente para CME 8.6 e versões posteriores. Embora 15.1(3)T seja o IOS que contém CME 8.5, há uma próxima versão do CME 8.6 que terá alguns novos recursos, como suporte para o cliente Cisco Mobile no iPhone. Isso estará contido no IOS 15.1(4)M. Para obter mais informações, consulte

## <span id="page-4-0"></span>**Troubleshoot**

### <span id="page-4-1"></span>As chaves de número não funcionam

Não é possível inserir nenhuma tecla no telefone IP 9971. Nenhuma das chaves do número funciona. O telefone está conectado ao CME 8.5.

Para solução de problemas, capture os resultados destes comandos:

- show version
- show running-config
- show voice register global
- show sip-ua status
- show sip-ua calls

Quando o telefone for redefinido, reúna estas depurações:

- $\cdot$  debug tftp
- depurar mensagens ccsip

### <span id="page-4-2"></span>Solução

A solução é baseada nas depurações capturadas quando você soluciona o problema. Em um caso, parece que a razão pela qual o registro do telefone está sendo fechado é porque ele está solicitando uma REFER para o número 25015718 quando o roteador está configurado para não suportar a mensagem REFER. Para resolver esse problema, use este comando:

configure terminal voice service voip supplementary-service sip refer *!--- Enables REFER method.*

Se o problema ainda persistir, altere o método de retransmissão de DTMF no telefone de notify para rcf2833.

Router(config-register-pool)# dtmf-relay rcf2833

Por exemplo, use o comando show debug para verificar se nada está bloqueando a porta 5060 entre o CME e o telefone IP.

#**show debug**

TFTP: TFTP Event debugging is on CCSIP SPI: SIP Call Message tracing is enabled (filter is OFF)

#### <span id="page-4-3"></span>Suspensões do módulo de expansão de teclas 9971

O módulo de expansão de teclas do Cisco IP Phone 9971 trava de repente e não há resposta.

Esse problema é documentado pela ID de bug da Cisco [CSCtq06638](https://tools.cisco.com/bugsearch/bug/CSCtq06638) (somente clientes [registrados](//tools.cisco.com/RPF/register/register.do)) . A única solução é redefinir o Módulo de expansão de chave.

## <span id="page-5-0"></span>Informações Relacionadas

- <u>[Notas de versão do Cisco Unified IP Phone 8961, 9951 e 9971 \(SIP\) para Firmware versão](//www.cisco.com/en/US/docs/voice_ip_comm/cuipph/9971_9951_8961/firmware/9_1_1/release_notes/9900_8900_911.html?referring_site=bodynav)</u> [9.1\(1\)](//www.cisco.com/en/US/docs/voice_ip_comm/cuipph/9971_9951_8961/firmware/9_1_1/release_notes/9900_8900_911.html?referring_site=bodynav)
- [Telefone IP Cisco Unified 9971](//www.cisco.com/en/US/prod/collateral/voicesw/ps6788/phones/ps10453/ps10512/data_sheet_c78-565717.html?referring_site=bodynav)
- [Suporte à Tecnologia de Voz](//www.cisco.com/cisco/web/psa/default.html?mode=tech&level0=268436015&referring_site=bodynav)
- [Suporte aos produtos de Voz e Comunicações Unificadas](//www.cisco.com/cisco/web/psa/default.html?mode=prod&level0=278875240&referring_site=bodynav)
- [Troubleshooting da Telefonia IP Cisco](http://www.amazon.com/exec/obidos/tg/detail/-/1587050757/002-2852372-2325602?referring_site=bodynav)
- [Suporte Técnico e Documentação Cisco Systems](//www.cisco.com/cisco/web/support/index.html?referring_site=bodynav)